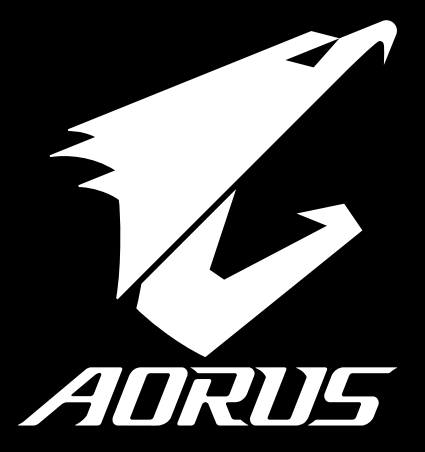

# **X5**

### **Quick Start Guide**

### **Congratulations on your purchase of the AORUS Notebook!**

This Manual will help you to get started with setting up your notebook. For more detailed information, please visit our website at http://www.aorus.com. All specifications are subject to the manufacturer's configuration at the time of shipping and may change without prior notice,written or otherwise.

# *Using AORUS Notebook for the First Time*

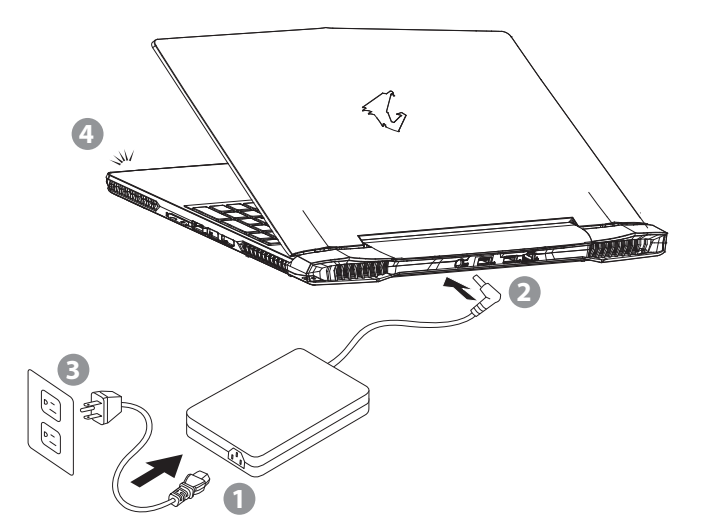

- Connect the power cord to the AC adapter.
- 2 Connect the AC adapter to the DC-in jack on the back side of the notebook.
- Connect the power cord to the power outlet.

**PB 1**

While the Battery Indicator lights on, press the Power Button to turn on the notebook.

RU

IT

ES

ID

DE

FR

 $K \Pi$ 

SC

TC

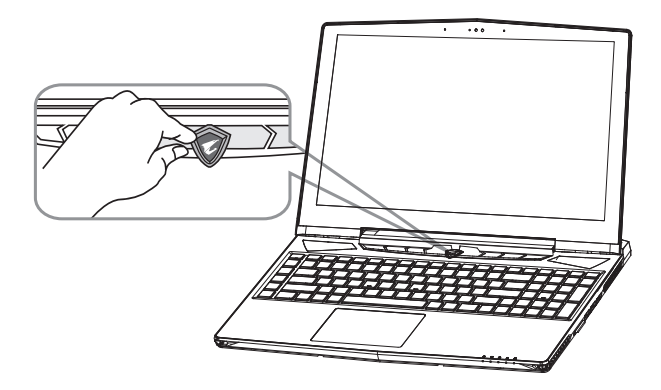

#### Switching on the Power

After you turn on the notebook for the very first time, do not turn it off until the operating system has been configured. Please note that the volume for the audio will not function until Windows® Setup has completed.

#### 2 Booting Up the notebook for the First Time

Depending on your configuration, the Microsoft® Windows® Boot Screen may be the first screen that you will see as the notebook starts up. Follow the on screen prompts and instructions and enter your personal information to complete the setup of the Windows® Operating System.

### **IMPORTANT**

- Ensure that your Notebook PC is connected to a grounded power adapter before turning it on for the first time.
- When using your Notebook PC on power adapter mode, the socket outlet must be near to the unit and easily accessible.
- Locate the input/output rating label on your Notebook PC and ensure that it matches the input/output rating information on your power adapter. Some Notebook PC models may have multiple rating output currents based on the available SKU.
- Power adapter information:

Input voltage:100-240 Vac

Input frequency:50-60 Hz

Rating output ampere: 10.3 A

Rating output voltage: 19.5 V

RU

IT

ES

ID

DE

FR

 $K<sub>0</sub>$ 

SC

TC

# *Your AORUS Notebook Tour*

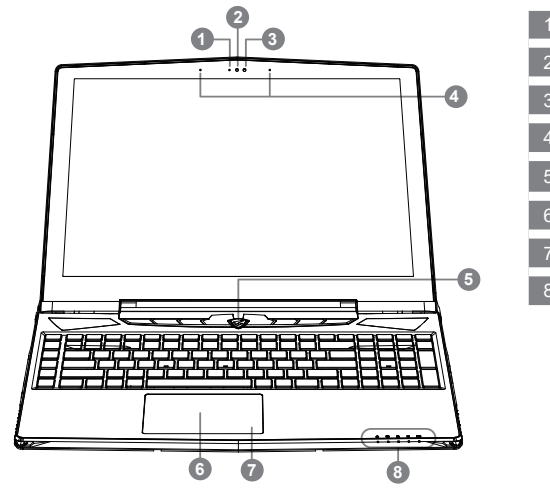

Webcam Status LED Indicator Webcam Light sensor Microphone Power Button **Touch Pad** Battery Indicator Button <sup>O</sup> LED Indicators <sup>®</sup>

**O** Press the right button of touchpad to check the remaining battery power. Right click to show the remaining power percentage. As shown below, the battery life indicator is available when the laptop is shut down, in stand-by or hibernation.(Battery mode)

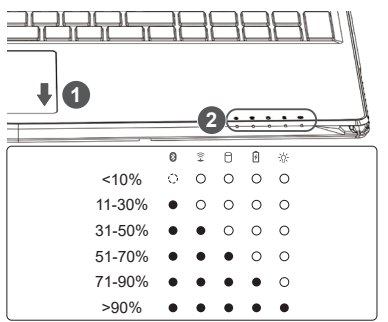

- **2** 8 Bluetooth Status LED
	- 全 Wireless Lan Status LED
	- n HDD Status LED
	- 甬 Battery Status LED
	- -35-Power Status LED

EN

TC

ID

DE

FR

 $K \Pi$ 

SC

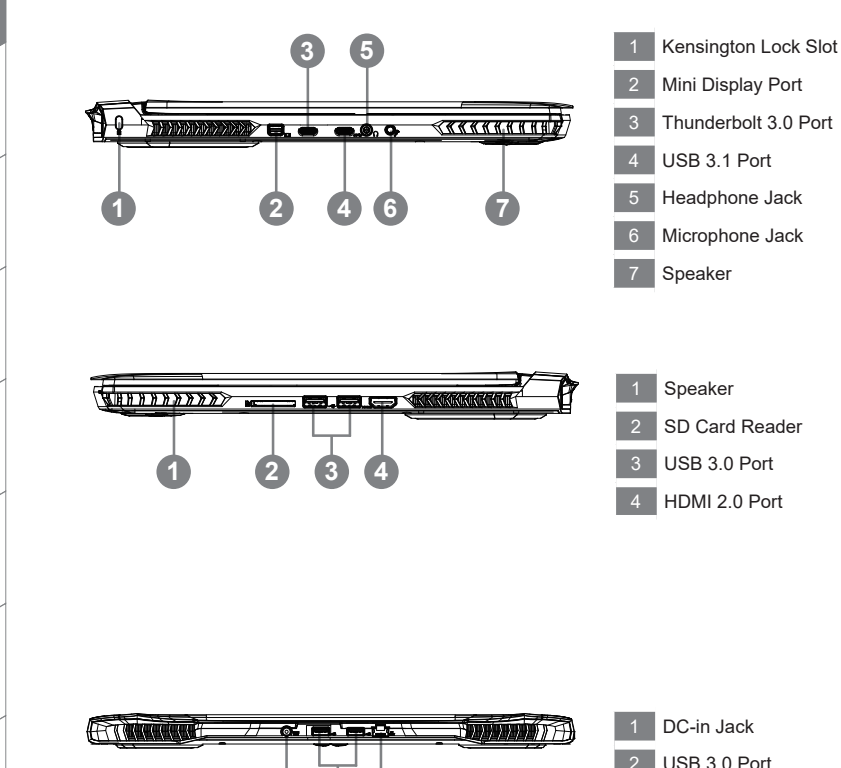

RU

IT

ES

ID

DE

FR

KO

SC

TC

2 USB 3.0 Port **2 3** 3 Ethernet Port

**5**

#### EN

### **WARNING**

**4 5**

- Do not remove the built-in lithium battery. For any service needs, please contact your local AORUS Authorized Service Center.
- Do not install the Notebook PC on a slant or a place prone to vibrations, or avoid using the Notebook PC in that location for a long time.This increases the risk that a malfunction or damage to the product will occur.
- Do not store and use Notebook PC in direct sunlight or the location where temperatures exceed 112°F (45°C) such as inside a vehicle.There is a danger of Lithium-ion battery expansion and aging.
- Do not use the Notebook PC in a badly ventilated location such as on bedding, on a pillow or cushion, etc, and do not use it in a location such as room with floor heating as it may cause the computer to overheat.Take care that the Notebook PC vents (on the side or the bottom) are not blocked especially in these environments. If the vents are blocked, it may be dangerous and cause the Notebook PC to overheat.

FR

 $K \Pi$ 

SC

TC

DE

ID

### **Hardware Upgrade**

User may upgrade memory or carry X5 to nearest repair center to upgrade; Please visit AORUS official website for compatible memory brands.

### **CAUTION**

- Please ensure X5 is not powered on and unplugged to power source before the upgrade. Any damage during user's upgrade will not be covered by warranty, and user shall be responsible for related repair cost; hence recommend to carry your laptop to nearest service center for the upgrade.
- Memory in order to maintain optimum compatibility and performance, please choose the slot that fits the condition below when upgrading memory to be installed to avoid compatibility problems or poor performance; For the supported memory module manufacturers, please visit AORUS official website FAQ for the reference.

### **Battery Protection**

When battery is in use for a period of time (not connected to power source and in high performance mode),Mass power discharging on battery in a short period of time may cause battery to run at high temprature and may shorten its lifespan. in order to protect the battery's lifespan, the battery will not be chargeable when its temperature is higher than 45 ° C. The mechanism for this is to protect the battery life. However, after user connects to power adapter, battery stops discharging and temperatures below is 45 ° C, the battery will start charging back to the source and to maintain normal operation.Command & Control is a software that integrates a list of basic settings to a single interface, providing user a faster and better experience when customization is needed.

# *Appendix*

### **Warranty & Service**

Warranty and service and related information please refer to the warranty card or service website as the below link: http://www.aorus.com

**6 PB**

### **FAQ**

FAQ (Frequent Asked Questions) please refer to the below link: http://www.aorus.com

TC

IT

ES

ID

DE

FR

 $K \Pi$ 

SC

### **感謝您選擇AORUS筆記型電腦!**

為協助您順利使用AORUS筆記型電腦,我們特地設計此說明。如果您需要更多關於電腦功能,歡迎上AORUS 官方網站http://www.aorus.com查詢。產品實際規格以出貨為準,如有異動恕不另行通知。

### **首次使用AORUS筆記型電腦**

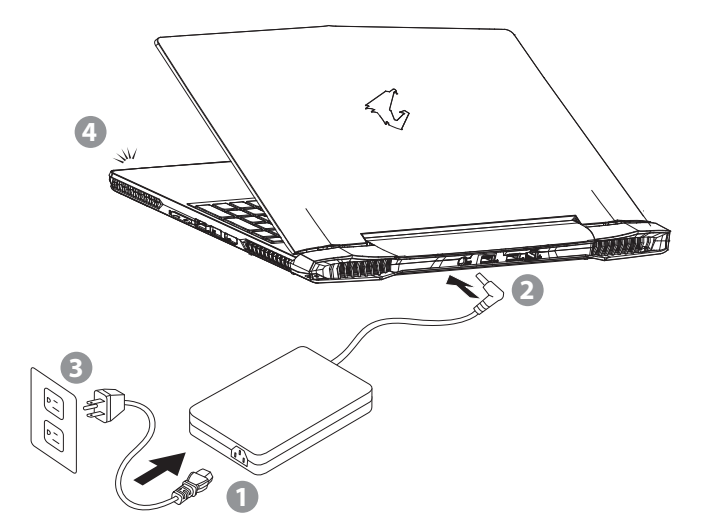

- 將電源線接上電源轉換器。
- 2 將電源轉換器連接到電腦的電源插孔。
- 3 將電源轉換器插入電源插座。

**PB 1**

4 待電源指示燈亮起後,按下電源按鈕啟動筆記型電腦。

EN

DE

FR

KO

SC

TC

RU

IT

ES

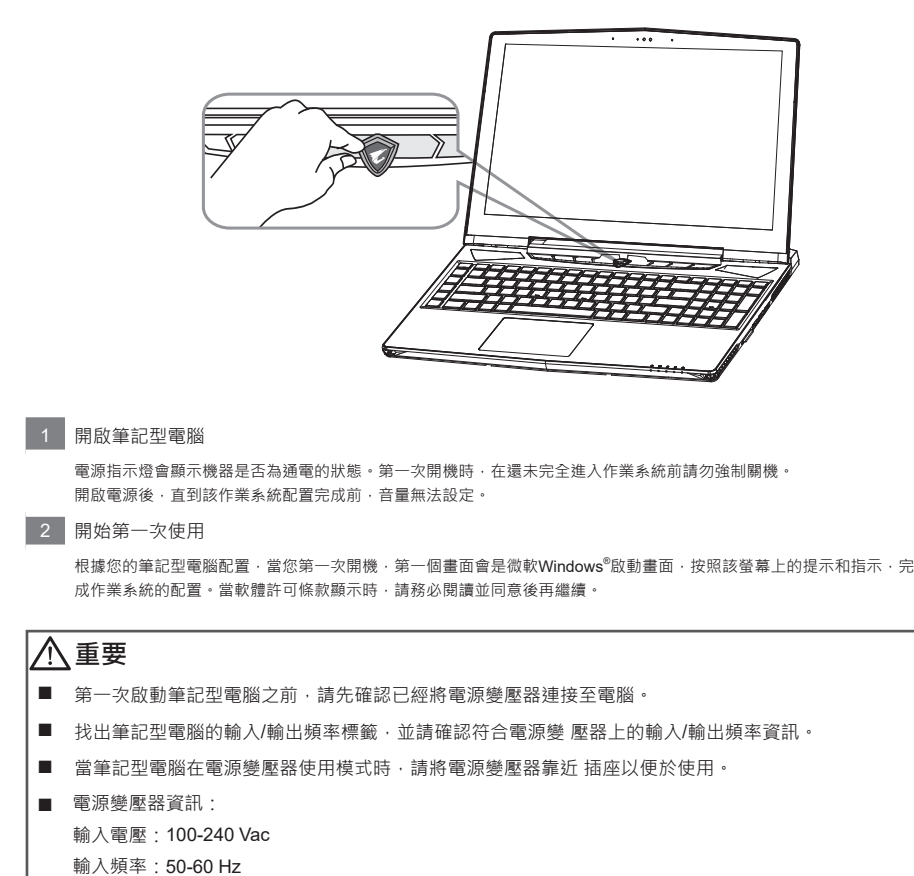

**2 3**

額定輸出電流:10.3 A

額定輸出電壓:19.5 V

R<sub>II</sub>

IT

ES

ID

DE

FR

 $K \Pi$ 

SC

TC

### **AORUS筆記型電腦導覽**

**2 3**

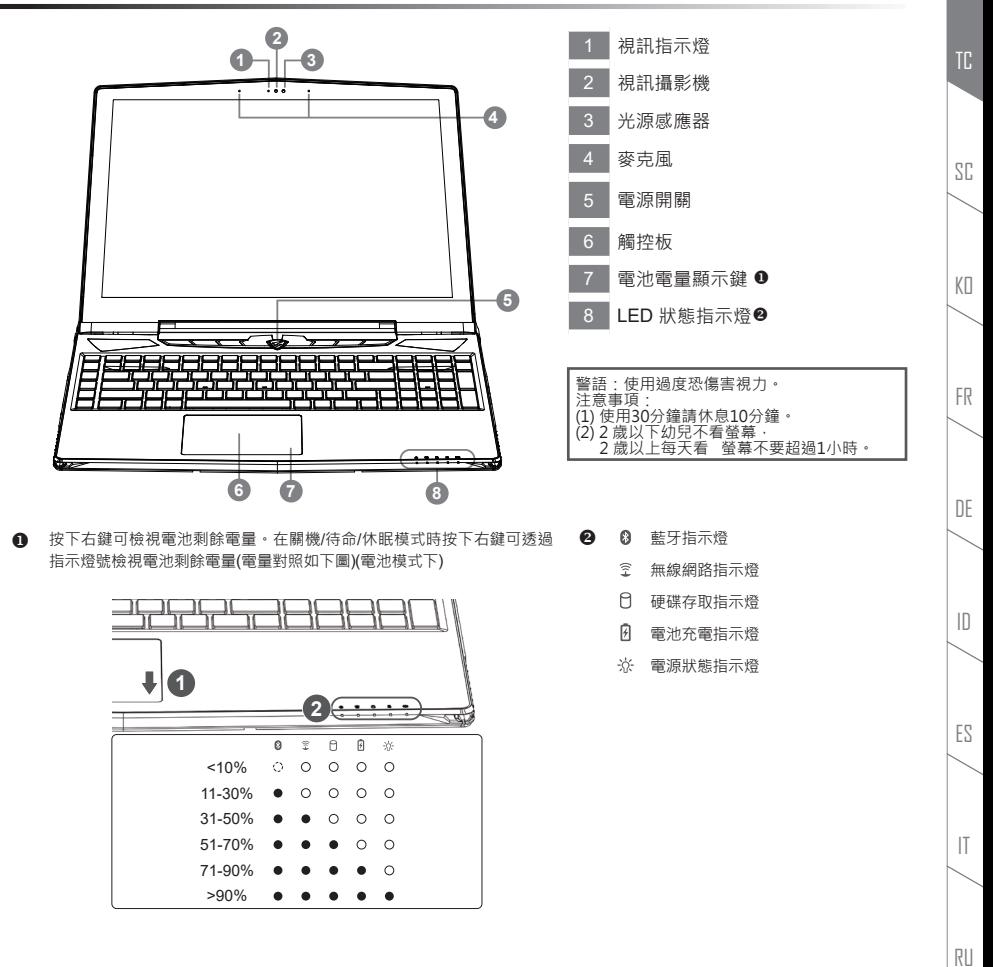

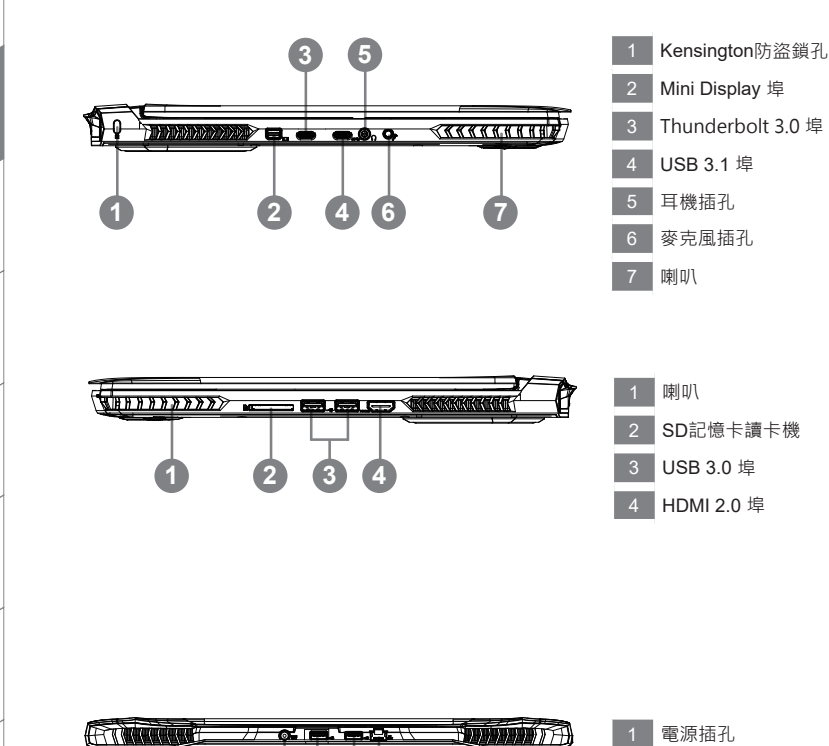

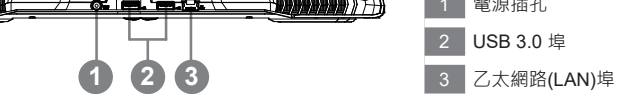

**5**

IT

ES

ID

DE

FR

KO

SC

TC

### **警告**

**4 5**

- 本機器設備配備的鋰電池為不可拆卸裝置,請交由AORUS授權專業維修服務中心移除裝置中的電池。
- 請不要於斜面上或容易震動的地方使用筆記型電腦,以降低發生故障和產品損壞的風險。
- 請勿置於車內、宰內外陽光強烈或高於45度C之儲藏環境, 以免鋰電池發生老化或膨脹等危險。
- 請於通風良好的地方使用此產品。請勿在床上、枕頭等通風不良的地方使用此產品,並且不要在有樓板 暖氣的地方使用,避免免筆記型電腦過熱。請避免底部和側邊的通風孔阻塞。如果通風孔阻塞,會有 損害筆記型電腦或導致內部過熱的危險。

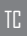

EN

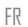

 $K \Pi$ 

DE

ID

### *X5***操作說明**

#### **使用者升級硬體**

消費者可自行打開背蓋升級模組,或是持機器至維修中心由維修人員協助升級;所支援的廠商模組,請至 AORUS官網FAQ參考。

### **注意**

- 升級前請確認已關機並移除電源線,由消費者自行升級過程中所造成的損毀或不相容性,皆不在保固條 款內容中,消費者需自行負擔維修費用及更換零件的費用;建議規格的升級可將機器帶至維修中心請人 員協助。
- 記憶體為維持最佳的相容性與效能,升級記憶體時請依下述條件選擇要安裝的插槽,避免出現相容性或 效能不佳的問題;所支援的記憶體廠商模組,請至AORUS官網FAQ參考。

#### **電池保護機制**

當電池長時間放電狀態(未接變壓器電源, 而高效能使用)時,短時間的大量放電可能會造成電池溫渡過高影 響電池正常使用壽命,為保護電池使用壽命,當電池溫渡高於45 度C 時會無法充電,此為保護電池使用壽命 的機制。但使用者將變壓器電源接上後,電池停止放電並溫度低於45 度C,電池才會開始回充電源並維持正 常運作。

### **附錄**

#### **保固及客服資訊**

相關保固條款及客服資訊請參考隨貨所附之保固保證書或參考AORUS 技術服務區網站。 http://www.aorus.com

#### **FAQ**

相關常見問題請參考AORUS 常見問題網站。http://www.aorus.com

EN

TC

RU

IT

ES

ID

DE

FR

 $K \Pi$ 

SC

### **感谢您选择AORUS笔记本电脑!**

为协助您顺利使用AORUS笔记本电脑,我们特地设计此说明。如果您需要更多关于电脑功能,欢迎登陆 AORUS官方网站http://www.aorus.com查询。产品实际规格以出货为准,如有异动恕不另行通知。

### **首次使用AORUS笔记本电脑**

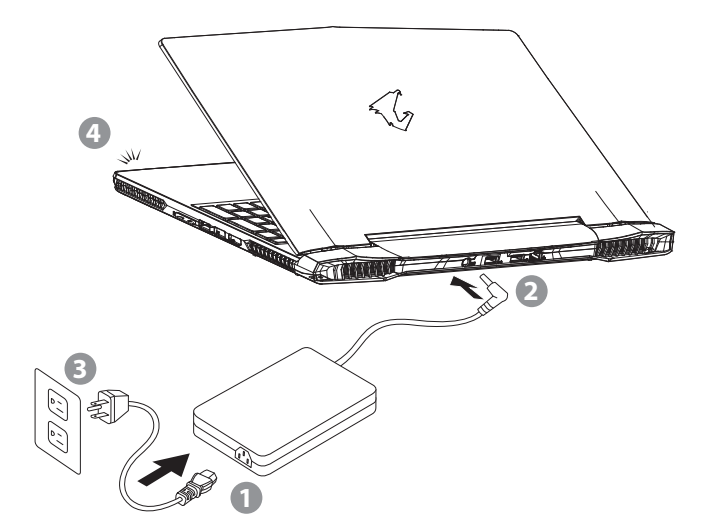

RU

IT

ES

ID

DE

FR

 $K \Pi$ 

SC

TC

EN

- 将电源线接上电源话配器。
- 将电源适配器连接到电脑的电源插孔。
- 3 将电源适配器插入电源插座。

**PB 1**

待电源指示灯亮起后,按下电源按钮启动笔记本电脑。

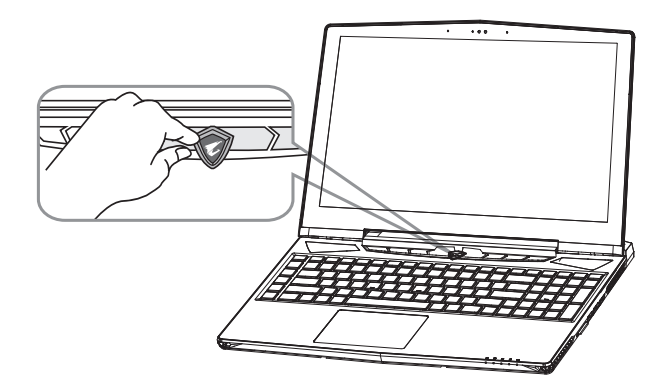

#### 1 开启笔记本电脑

电源指示灯会显示机器是否为通电的状态。第一次开机时,在还未完全进入操作系统前请勿强制关机。 开启电源后,直到该操作系统配置完成前,音量无法设定。

2 开始第一次使用

根据您的笔记本电脑配置,当您第一次开机,第一个画面会是微软Windows®启动画面,按照该屏幕上的提示和指示,完 成操作系统的配置。当软件许可条款显示时,请务必阅读并同意后再继续。

**2 3**

#### **重要**

- 第一次启动笔记本电脑之前,请先确认已经将电源适配器连接至电脑。
- 找出笔记本电脑的输入/输出频率标签,并请确认符合电源适配器上的输入/输出频率资讯。
- 当笔记本电脑在电源适配器使用模式时,请将电源适配器靠近插座以便于使用。

#### ■ 电源话配器资讯:

- 输入电压:100-240 Vac 输入频率:50-60 Hz
- 额定输出电流:10.3 A
- 额定输出电压:19.5 V

RU

IT

ES

ID

DE

FR

 $K \Pi$ 

SC

TC

# **AORUS笔记本电脑导览**

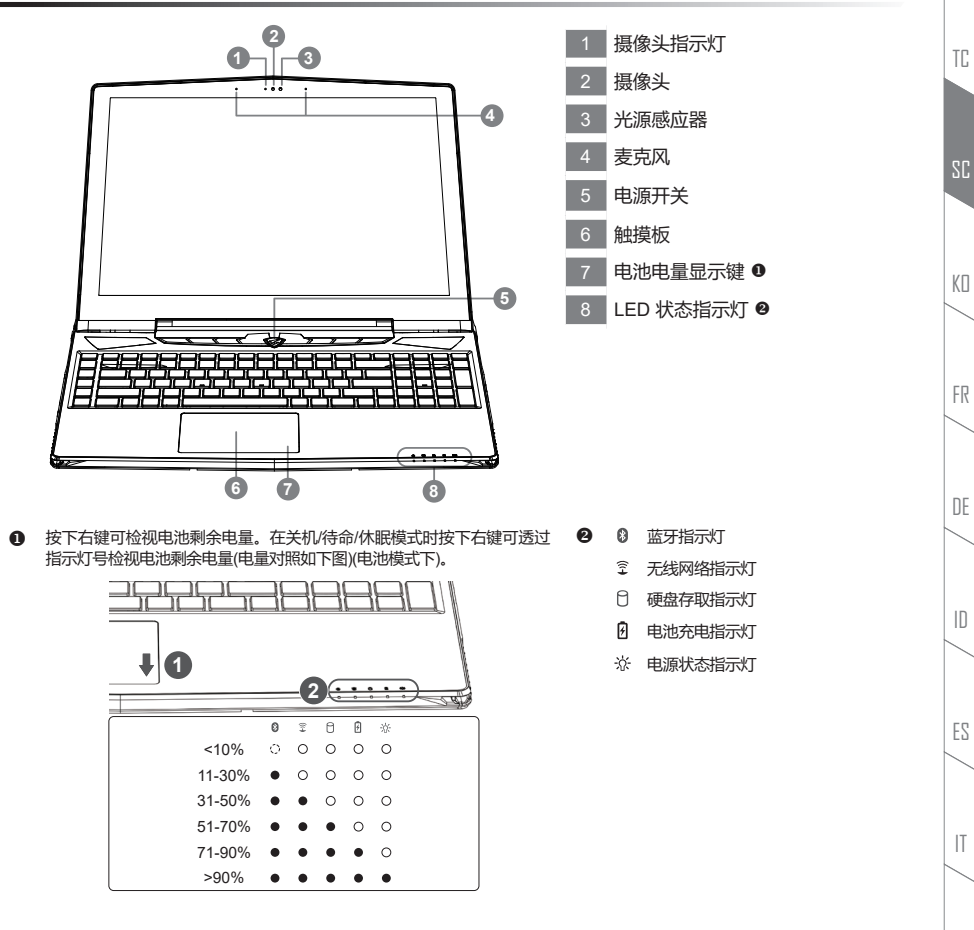

RU

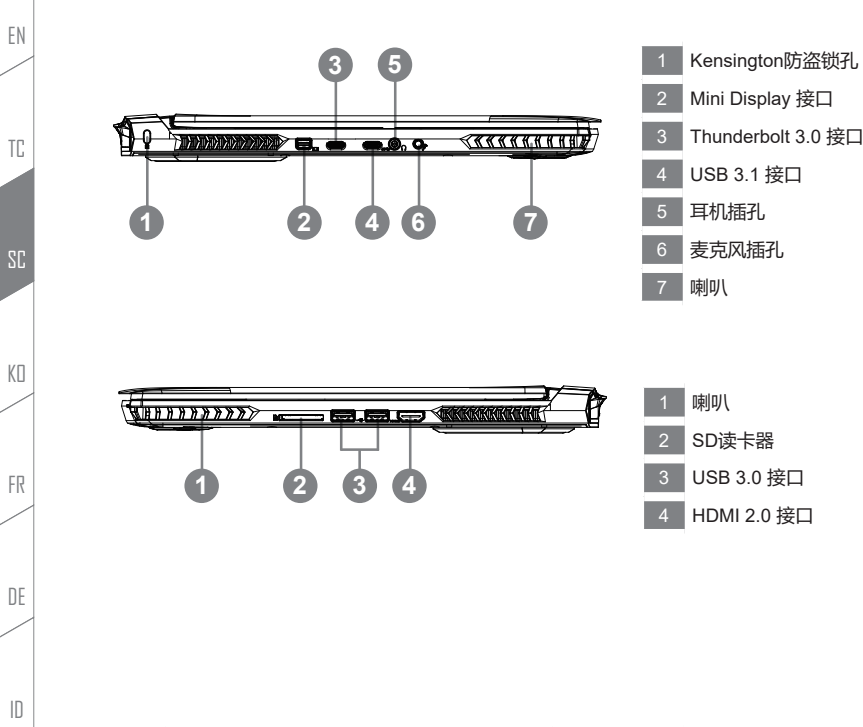

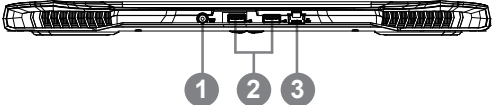

- 电源插孔
- USB 3.0 接口
- **2 3** 3 有线网络(LAN)接口

**5**

IT

ES

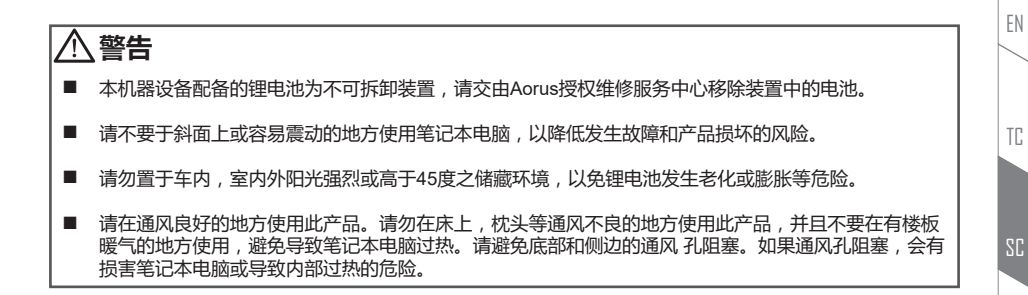

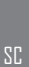

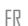

 $K \Pi$ 

DE

ID

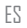

RU

### **X5操作说明**

### **使用者升级硬件**

用户可自行打开背盖升级模块,或是持机器至维修中心由维修人员协助升级;所支持的厂商模块,请至 AORUS官网FAQ参考。

### **注意**

- 升级前请确认已关机并移除电源线,由用户自行升级过程中所造成的损毁或不相容性,皆不在保修条款 内容中,用户需自行负担维修费用及更换零件的费用;建议规格的升级可将机器带至维修中心请人员协 助。
- 内存条维持最佳的相容性与效能,升级内存条时请依下述条件选择要安装的插槽,避免出现相容性或效 能不佳的问题;所支援的内存条厂商模组,请至AORUS官网FAQ参考。

### **电池保护机制**

当电池长时间放电状态(未接适配器电源,而高效能使用)时,短时间的大量放电可能会造成电池温渡过高 影响电池正常使用寿命,为保护电池使用寿命,当电池温渡高于45度时会无法充电,此为保护电池使用寿命 的机制。但使用者将适配器电源接上后,电池停止放电并温度低于45度,电池才会开始回充电源并维持正常 运作。

### **保修及客服资讯**

相关保修条款及客服资讯请参考随货所附之保修保证书,或参考AORUS技术服务区网站 http://www.aorus.com

**6 PB**

### **FAQ**

相关常见问题请参考AORUS常见问题网站。 http://www.aorus.com

RU

IT

ES

ID

DE

FR

 $K \Pi$ 

SC

TC

### **어로스 노트북을 구매 하신 것을 축하 드립니다!**

이 설명서는 당신이 새로 구매한 노트북을 처음 세팅 하는데 도움을 줄 것입니다. 마지 막 제품의 스펙은 당 신 의 구매 시점에 따라 다를 수 있습니다. 이는 어로스사가 사전 서면의 통보 없이 변경할 수 있는 권리를 가 지고 있습니다. 보다 더 자세한 정보가 필요 하시면 저의 웹사이트http://www.aorus.com 을 방문 하십시 오.

# **어로스 노트북 시작하기**

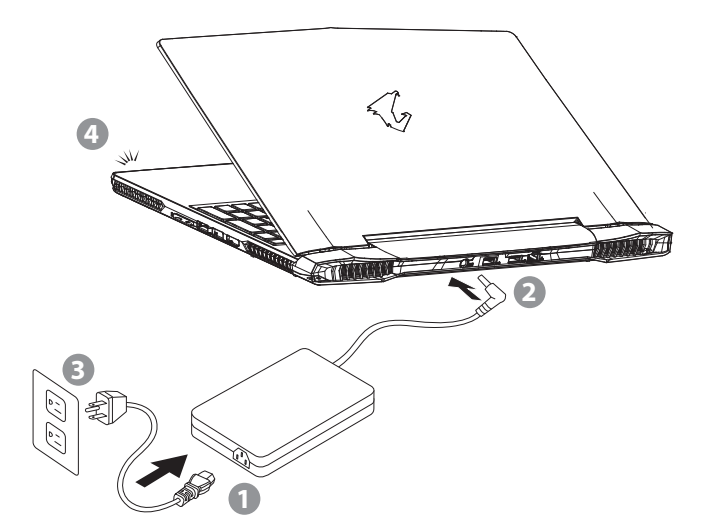

RU

 $\mathbf{I}$ 

ES

ID

DE

FR

KO

SC

TC

EN

- 파워코드를 AC 어댑터에 연결 하십시오.
- 노트북의 뒷면에있는 DC 입력 잭에 AC 어댑터를 연결합니다.
- 3 파워코드를 콘센트에 연결 하십시오.

**PB 1**

4 배터리 표시등이 반짝일때, 전원버튼을 눌러 노트북을 켜십시오

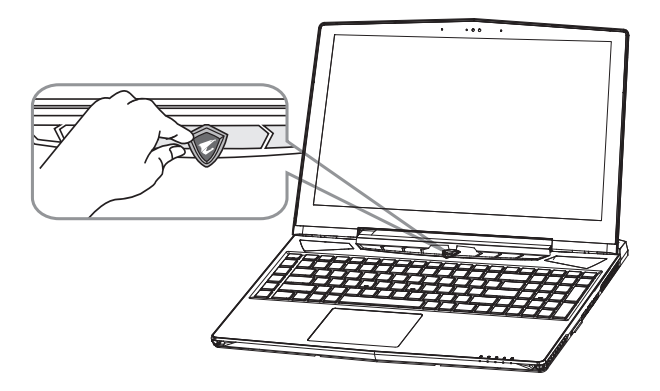

#### 1 전원 켜기

처음노트북을 켤시, 운영체제가 모두 셋팅 될 때까지 전원을 끄지 마십시오. 윈도우 설치가 모두 마치기 전에 음량을 조 절할 수 없습니다.

#### 2 처음으로부팅 하기

노트북 환경 설정에 의하면 노트북 처음 부팅시 마이크로소프트 윈도우 부팅 화면이 보일것입니다.안내 및 지시에 따라 운영체제 설치를 진행하며 개인정보를 입력하여 윈도우 운영체제 설치를 마치십시오.

#### **중요사항**

- 처음 부팅시에 노트북을 반드시 AC 어댑터 를 연결하여 제품에 전원을 공급하십시오.
- 노트북 PC의 출력 라벨 을 찾아 어답터의 입출력 전력등급이 부합되는지 확인 하십시오.
- 전원어답터를 통해 전원을 공급시에는 전원소켓이 전원연결 단자에 가깝게 위치하게 하여 사용 중 연 결된 다자에서 제거 되지 않도록 유의하십시오.

**2 3**

- 전원 어댑터 정보 :
	- 입력 전압 :100-240 Vac
	- 입력 주파수:50-60 Hz
	- 정격 출력 전류:10.3 A
	- 정격 출력 전압:19.5 V

RU

IT

ES

ID

DE

FR

KO

SC

TC

# **어로스 노트북 기본 구성**

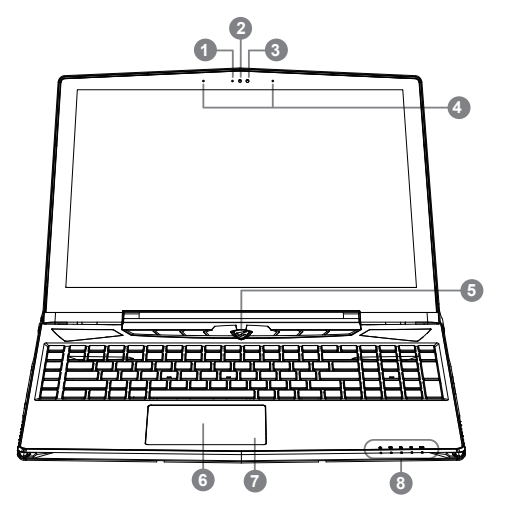

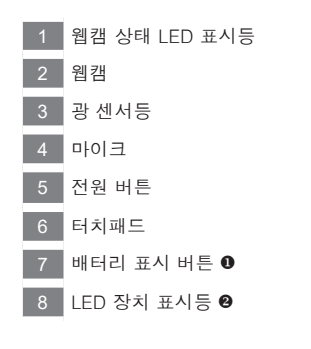

 배배터리 잔여량을 확인 하기 위하여 터치패드 오른쪽 의 버튼을 누르십 시오. 터치패드 오른쪽을 클릭하면 배터리 잔량 표시를 나타낼 수 있습니 다. 아래 보이는 바와 같이, 배터리 표시등은 노트북이 꺼져 있거나, 대기 혹은 수면 모드시 사용 가능합니다. (배터리 모드)

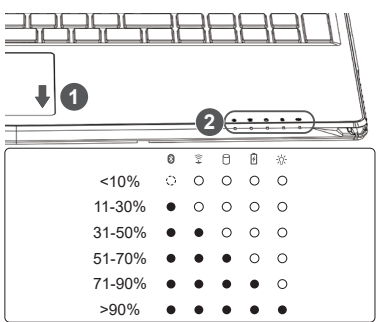

- $\bullet$   $\bullet$  블루투스 LED
	- 무선 랜 상태 표시등
	- HDD 상태 표시등
	- 19 배터리 상태 표시등
	- ※ 전원 상태 표시등

RU

IT

ES

ID

DE

FR

KO

SC

TC

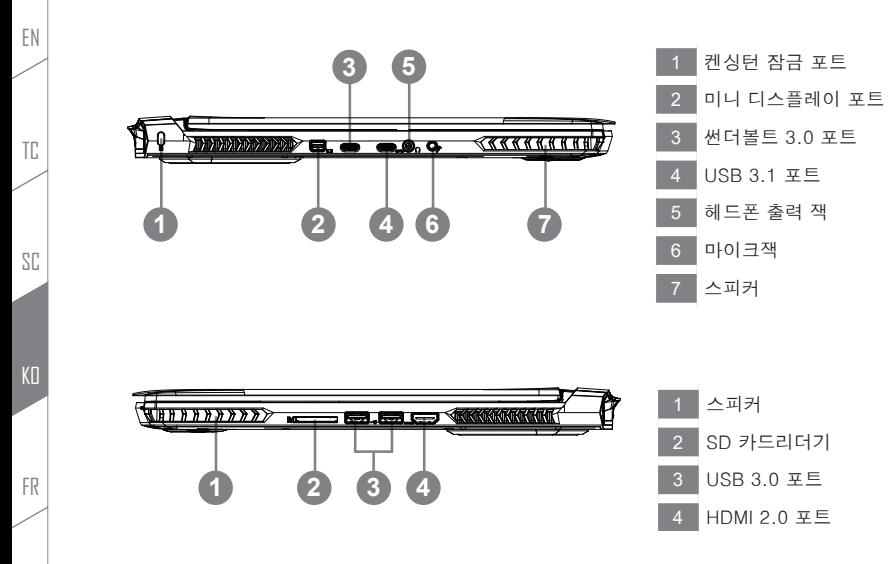

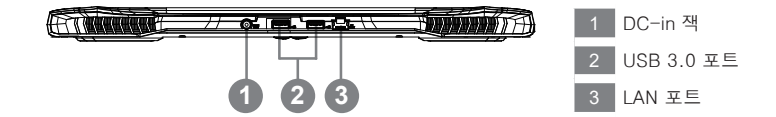

**5**

RU

IT

ES

ID

DE

### **경고**

- 어떤 서비스 목적이라도 리튬배터리를 제거하지 마십시오.각 지역 지정된 공식 어로스 서비스센터에 연락 하십시오.
- \_ 노트북을 경사가 진 곳이나 진동이 있는 부분에서 설치를 하시거나 장시간 사용을 삼가 하십시오. 이 는 제품의 이상이나 문제를 야기 시킬 수 있습니다.
- 리튬이온 배터리 수명을 단축이나 배터리 폭발하는 사고를 피해 직사광선 내리 쬐는 차 속 혹은 온도 가 높은 곳 (45℃이상)에서는 사용하지 마시기 바랍니다.
- 제품은 침대, 베개 등 통풍이 잘 되지 않는 곳에 사용하지말고 통풍이 잘 되고 열을 받지 않는 곳에 사 용 하십시 오. 또한 공기 배출구를 막지 않았는 지 확인해 주십시오.장치가 과열될 수 있습니다.

KO

SC

TC

EN

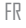

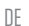

IT

RU

### **X5 사용 설명서**

#### **하드웨어 업그레이드**

사용자는 스스로 메모리 업그레이드를 실시 하거나 혹은 기기와 함께 가까운 서비스 센터에 방문하 셔서 업그레이드를 요청 할 수 있습니다. 호환 가능한 메모리 브랜드는 저희 어로스 공식 사이트를 참고하십시 오.

#### **주의**

- X5을 업그레이드 하시기 전에 반드시 전원이 꺼져 있거나 기기가 충전 중인지 확인하십시오. 모든 전 원은 분리되어야 하며 노트북 전원이 꺼져 있는 상태에서 실행해야 합니다. 사용자 스스로 업그레이드 시 발생한 고장은 보증에 의해서 무상수리가 적용되지 않으며, 소비자는 그에 수반되는 수리비에 책임 이 있습니다. 노트북을 가지시고 근처에 A/S센터 가시기를 바랍니다 업그레이드하실 것을 권해 드립 니다.
- \_ 메모리업그레이드 실시시 최상의 호환성과 성능을 유지 하기 위하여, 아래명시되어 있는 조건의 메모 리 슬럿에 딱 맞 는 적합한 메모리를 선택하여 호환성및 성능 저하를 피하시기 바랍니다. 지원되는 메 모리 모듈 제조사에 대한 정보는어로스 의 공식 홈페이지의 FAQ를 참조 하십시오.

#### **배터리 보호**

배터리를 사용할 시 ( 전원이 연결되지 상태에서의 고성능 모드 ), 짧은 시간내에 급속방전은 배터리의 높 은 발 열을 야기 시킬수 있으며 이는 배터리의 생명을 짧게 할 수 있습니다 . 배터리의 사용수명을 보다 오 래 보호 하 기 위하여 , 배터리 보호 기능은 배터리 온도가 45 도 이상일때는 충전을 멈추게 합니다 . 어답 터를 연결 후 , 배터리의 충전 멈춤 기능은 해제가 되며 , 배터리의 온도가 45 도 이하 일 경우 배터리 충전 이 실시 되며 , 지속 적으로 정상적인 상태로 사용이 가능합니다 .

# **부록**

### **보증 및 수리**

보증 및 수리 그리고 기타 정보는 보증 카드 및 아래 링크의 서비스 사이트를 참고 하십시오 . http://www.aorus.com

### **자주묻는 질문**

FAQ( 자주묻는 질문 ) 는 아래 링크를 참조하십시오 . http://www.aorus.com

**6 PB**

RU

IT

ES

ID

DE

FR

 $K<sub>0</sub>$ 

SC

TC

### **Félicitations pour l'achat de cet ordinateur portable AORUS!**

Ce manuel vous aidera à paramétrer et commencer à utiliser votre ordinateur portable. Pour plus d'informations, veuillez consluter notre site web : www.aorus.com. Toutes les caractéristiques de ce portable dépendent de la configuration importée. Le fabriquant se réserve de droit de les changer sans avis préalable.

# *Vous utilisez ce portable AORUS pour la première fois*

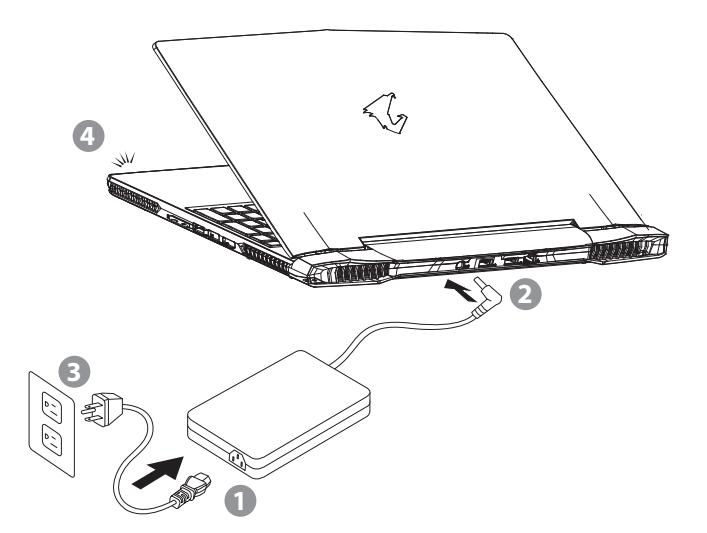

- Branchez le cordon d'alimentation sur l'adaptateur secteur.
- 2 Branchez l'adaptateur secteur sur la prise d'alimentation qui se situe à l'arrière de l'ordinateur portable.
- Branchez le cordon d'alimentation sur une prise de courant.

**PB 1**

Quand la led qui indique l'état de la batterie s'allume, appuyez sur le bouton Marche de l'appareil.

RU

IT

ES

ID

DE

FR

KП

SC

EN

TC

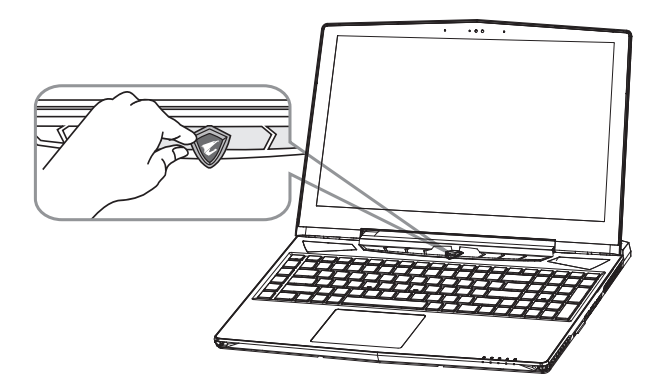

#### Mise en marche

Lorsque vous allumez l'ordinateur pour la première fois, ne l'éteignez pas avant que le système d'exploitation ait été complètement configuré. Veuillez noter que le système audio ne fonctionnera pas avant que l'installation de Windows® soit terminée.

Allumer le portable pour la première fois

En fonction de votre configuration, l'écran de démarrage de Microsoft® Windows® devrait être le premier écran qui s'affiche lorsque l'ordinateur portable démarre. Suivez les instructions à l'écran et entrez vos informations personnelles pour terminer la configuration du système d'exploitation Windows® .

### **IMPORTANT**

- Assurez-vous que votre PC portable est connecté à un prise branchée à la terre avant de l'allumer pour la première fois.
- Lorsque vous utilisez votre ordinateur portable branché à l'adaptateur secteur, la prise de courant doit être à proximité de l'appareil et facilement accessible.
- Repérez l'étiquette signalétique d'entrée / sortie sur votre PC portable et assurez-vous qu'il corresponde aux informations de note d'entrée / sortie de votre adaptateur secteur. Certains modèles de portables, peuvent avoir de multiples prises d'entrées/sorties en fonction des modèles.
- informations de l'adaptateur secteur:

tension d'entrée : 100-240 Vac

fréquence d'entrée: 50-60 Hz

Note sortie ampère: 10.3 A

tension nominale de sortie: 19.5 V

**2 3**

RU

IT

ES

ID

DE

FR

 $K<sub>0</sub>$ 

SC

TC

### *Présentation de votre ordinateur portable AORUS*

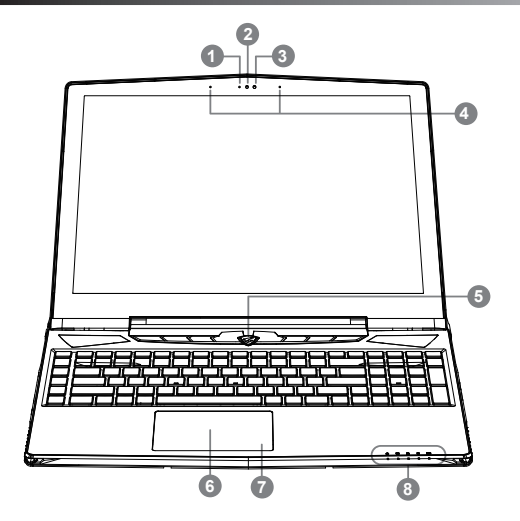

Bouton d'alimentation. Un clic sur le bouton droit comme indiqué cidessous,lorsque l'ordinateur est arrêté ou en veille prolongée, vous indiquera le niveau de batterie disponible par tranche de 20%.(Le mode batterie)

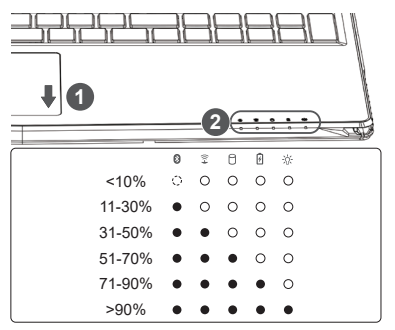

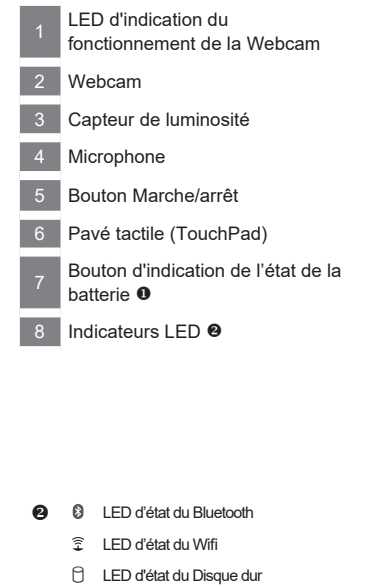

- Й LED d'indication d'état de la batterie
- LED d'indication d'état de l'alimentation **冰**

IT

ES

ID

DE

FR

 $K \Pi$ 

SC

TC

EN

RU

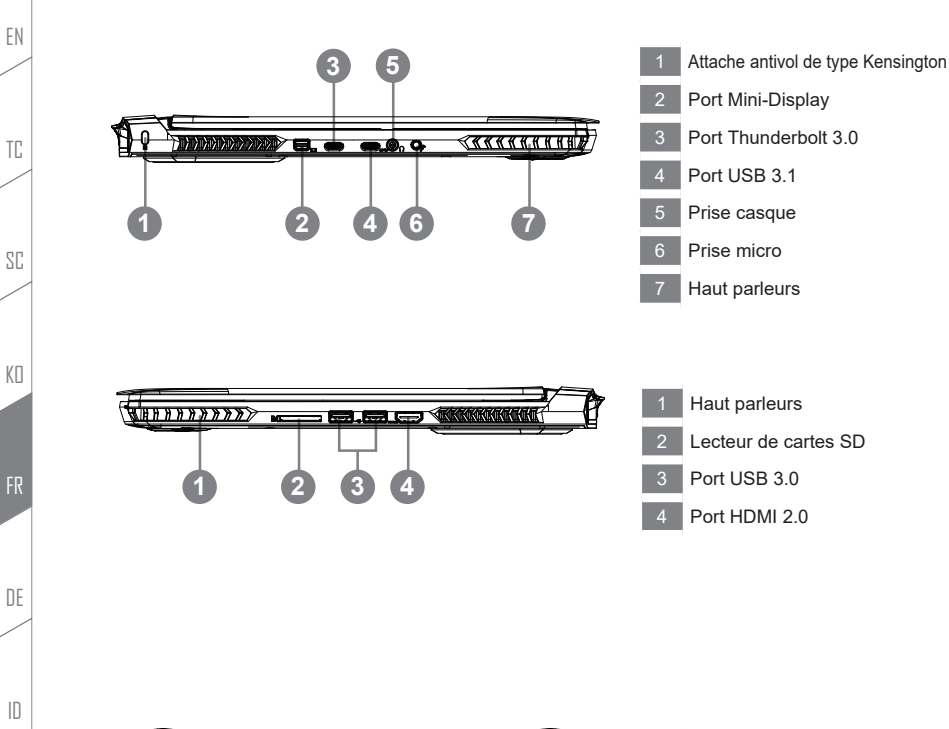

![](_page_28_Figure_1.jpeg)

- Entrée d'alimentation
- 2 Port USB 3.0
- **2 3** 3 Port Ethernet (RJ45)

**5**

IT

ES

### **ATTENTION**

**4 5**

- NE JAMAIS enlever la batterie au Lithium par vous-même. Au besoin, veuillez contacter le Centre de Réparation AORUS le plus proche.
- Ne disposez pas votre Portable sur une surface inclinée ou pouvant être soumise à vibrations. En cas de nécessité de telles configurations, réduisez au maximum le temps d'exposition. Une telle mise en place pourrait accroitre les risques d'endommagement matériel.
- N'entreposez pas votre Portable dans un environnement où la température ambiante dépasse les 45°C (112°F). N'exposez pas votre Portable à la lumière directe du soleil. Votre batterie Lithium-ion pourrait se dégrader et voir sa durée de vie considérablement réduite.
- Ne placez pas votre Portable en un lieu mal ventilé, comme par exemple sur un lit, coussin, oreiller etc. et ne l'utilisez pas dans une pièce disposant d'un chauffage au sol; votre Portable pourrait surchauffer. Merci de vous assurer avec le plus grand soin que les systèmes de ventilation de votre Portable ne sont pas bloqués ou obstrués lors d'utilisation au coeur de tels environnements. Un système de ventilation obstrué ou ne fonctionnant pas à son plein potentiel pourrait endommager votre Portable par surchauffe.

FR

ID

DE

IT

TC

EN

 $K \Pi$ 

### **Mise à jour matérielle**

L'utilisateur peut étendre la mémoire ou apporter son X5 au centre de réparation le plus proche pour une mise à niveau. Veuillez consulter le site officiel AORUS pour connaître les marques de mémoire compatibles.

### **ATTENTION**

- Veuillez vous assurer que X5 n'est pas sous tension et débranché à la source d'alimentation avant la mise à niveau. Tout dommage pendant la mise à niveau de l'utilisateur ne sera pas couvert par la garantie, et l'utilisateur sera responsable des coûts de réparation connexes; Donc recommander de transporter votre ordinateur portable au centre de service le plus proche pour la mise à niveau.
- Où installer les modules de Mémoire Afin de maintenir la compatibilité et les performances optimales, veuillez installer les modules de mémoire sur le(s) emplacement(s) adéquat(s) comme expliqué cidessous lors de la mise à niveau. Pour connaître les fabricants de modules de mémoire compatibles, veuillez consulter le FAQ du site officiel d'AORUS.

### **Protection de la batterie**

Lorsque la batterie est utilisée pendant un certain temps (non reliée à la source d'alimentation et en mode haute performance), la consommation massive qui décharge la batterie en un court laps de temps peut causer des dommages à la batterie en la faisant fonctionner à haute température et donc va raccourcir sa durée de vie. Afin de protéger la durée de vie de la batterie, elle ne sera pas rechargeable si sa température est supérieure à 45 ° C. Le but est de protéger la durée de vie de la batterie. Cependant, après que l'utilisateur connecte l'adaptateur secteur, la batterie cesse de se décharger et retrouvera une température inférieure à 45 ° C, la batterie se mettra alors en charge et maintiendra un fonctionnement normal.

### *Annexes*

### **Garantie & Service**

Pour les informations de garantie et de service, référez-vous à la carte de garantie ou sur le site internet suivant : http://www.aorus.com

### **FAQ**

FAQ (Questions fréquentes) - Veuillez consulter le lien suivant : http://www.aorus.com

TC

EN

 $K \Pi$ 

DE

IT

RU

### **Herzlichen Glückwunsch zum Kauf Ihres AORUS Notebooks!**

Diese Anleitung erklärt die Inbetriebnahme Ihres Notebooks. Die Ausstattung des Notebooks kann je nach gekauftem Modell variieren. AORUS behält sich das Recht vor, Änderungen ohne Vorankündigung vorzunehmen. Für genauere Informationen besuchen Sie bitte unsere Internetseite unter http://www.aorus.com

# *Erste Inbetriebnahme Ihres AORUS Notebooks*

![](_page_31_Picture_3.jpeg)

- 1 Verbinden Sie das Stromkabel mit dem Netzteil.
- 2 Verbinden Sie das Netzteil mit dem Notebook.
- 3 Stecken Sie den Stecker in die Steckdose.

**PB 1**

4 Wenn die Batterieanzeige leuchtet, drücken sie den Einschaltknopf um das Notebook zu starten.

RU

IT

ES

ID

DE

FR

 $K \Pi$ 

SC

TC

![](_page_32_Picture_0.jpeg)

#### 1 Einschalten des Notebooks

Wenn Sie das Notebook zum ersten Mal einschalten, dürfen Sie das Notebook nicht ausschalten bis die Konfiguration des Betriebssystems abgeschlossen wurde. Bitte beachten Sie, dass die Lautstärkeregelung erst mit dem Abschluß der Windows® Einrichtung funktionsfähig ist.

#### Der erste Start Ihres Notebook

Je nach Notebook werden Sie als erstes den Microsoft® Windows® Boot Screen sehen.Folgen Sie den Anweisungen und Abfragen auf dem Bildschirm um die Konfiguration Ihres Windows® Betriebssystems abzuschließen.

### **WICHTIG**

- Stellen Sie sicher, dass das Notebook mit Ihrem Netzteil verbunden und dieses an der Stechdose angeschlossen ist, wenn Sie das Notebook zum ersten mal einschalten.
- Lokalisieren Sie das Input/Output-Label auf Ihrem Notebook und stellen Sie sicher, dass die Werte mit denen auf dem Netzteil übereinstimmen.
- Wenn Sie Ihr Notebook im Netzteil-Modus betreiben, stellen Sie sicher, dass die Steckdose nahe am Notebook und leicht zu erreichen ist.
- Netzadapter Informationen: Eingangsspannung:100-240 Vac

Eingangsfrequenz: 50-60 Hz

Bewertung Ausgang Ampere: 10.3 A

Bewertung Ausgangsspannung:19.5 V

**2 3**

RU

IT

ES

ID

DE

FR

 $K<sub>0</sub>$ 

SC

TC

# *Übersicht Ihres AORUS Notebooks*

![](_page_33_Figure_1.jpeg)

**O** Drücken Sie den rechten Mausbutton des Touchpads um den Akku Ladezustand zu überprüfen. Rechts-Klick um die verbliebene Akkukapazität zu prüfen. Wie unten zu sehen ist die Batterieanzeige im Standby,Schlafmodus wie auch im ausgeschalteten Zustand verfügbar. (Akku-modus)

![](_page_33_Figure_3.jpeg)

![](_page_33_Figure_4.jpeg)

- **2** 8 Bluetooth Status Anzeige
	- 全 Wirelesse Lan Status Anzeige
	- A HDD Status Anzeige
	- 冈 Akku Status Anzeige
	- 冰 **Stromversorgungsstatus**

![](_page_33_Figure_10.jpeg)

ID

DE

FR

 $K \Pi$ 

SC

TC

EN

IT

RU

![](_page_34_Figure_0.jpeg)

![](_page_34_Figure_1.jpeg)

- DC-Eingang
- 2 Port USB 3.0
- **2 3** 3 Netzwerkanschluss

**5**

IT

ES

### **ACHTUNG**

**4 5**

- Entfernen Sie NICHT den eingebauten Lithium-Akku. Für jegliche Wartung kontaktieren Sie Ihre, von AORUS authorisierte, Service-Stelle.
- Nutzen Sie das Notebook nicht auf schrägen Flächen oder Plätzen die anfällig für Vibrationen sind oder vermeiden sie zumindest die längere Nutzung an solchen Plätzen, da sich sonst die Gefahr von Beschädigungen oder von Fehlfunktionen erhöht.
- Setzen Sie ihr Notebook nicht dauerhaft Temperaturen von über 45°, wie z.B. im parkenden Auto aus, sonst besteht die Gefahr der frühzeitigen Alterung oder Vergrößerung des Lithium-Ionen-Akkus.
- Nutzen Sie Ihr Notebook nicht an schlecht zu belüftenden Oberflächen wie Bettwäsche, Kissen oder Polster und vermeiden Sie die Nutzung auf dem Boden eines Raumes mit Fußbodenheizung, um Überhitzungen vorzubeugen. Achten Sie darauf, dass die Lüftungseinlässe am Boden und den Seiten ihres Gerätes niemals verdeckt werden. Wenn die Lüftungsöffnungen blockiert sind führt dies zur Überhitzung ihres Gerätes.

![](_page_35_Figure_5.jpeg)

 $K \Pi$ 

SC

TC

EN

DE

ID

### **Hardware Upgrade**

Sie oder ein ausgewählter Service-point können den Speicher Ihres AORUS Notebooks austauschen. Eine Liste aller unterstützten Hersteller erhalten Sie auf der offiziellen AORUS Webseite.

### **ACHTUNG**

- Bitte stellen Sie sicher, dass X5 nicht vor dem Upgrade mit Strom versorgt und nicht mit Strom versorgt wird. Jegliche Beschädigung während des Upgrades des Benutzers wird nicht von der Garantie abgedeckt, und der Benutzer ist für die damit verbundenen Reparaturkosten verantwortlich; Daher empfehlen, Ihren Laptop zum nächsten Service-Center für das Upgrade zu tragen.
- Um die Stabilität Ihres Notebooks zu erhalten, sorgen Sie bei einer Aufrüstung dafür, dass Sie einen kompatiblen Speicher sowie den korrekten Slot dafür nutzen. Eine Liste aller unterstützten Hersteller erhalten Sie auf der offiziellen AORUS Webseite.

### **Akku-Sicherheit**

Sollten Sie das Notebook häufig im Akku-Modus betreiben, kann es durch häufiges Laden zu einer Erwärmung der Batterie kommen, was die Lebenszeit verringern kann. Der Akku des Notebooks kann nur bei einer Betriebstemperatur von 45°C und weniger geladen werden. Das schützt den Akku vor Schäden durch Überhitzung. Sobald das Notebook mit dem Netzteil verbunden und die Betriebstemperatur unter 45°C liegt, wird die Batterie erneut geladen. Mit der Software Command & Control lassen sich zahlreiche Einstellungen vornehmen. Zudem haben Sie alle wichtigen Funktionen auf einen Blick. Das garantiert stets ein stabiles System.

# *Ergänzende Angaben*

### **Garantie & Service**

Für Informationen über Garantie und Service besuchen Sie bitte unsere Seite im Internet: http://www.aorus.com

### **FAQ**

FAQ (Antworten auf oft gestellte Fragen) - finden Sie auf unserer Website: http://www.aorus.com

EN

 $K \Pi$ 

SC

ES

### **Selamat atas pembelian Notebook AORUS anda!**

Buku petunjuk ini akan membantu pengaturan notebook Anda. Untuk lebih detailnya, silahkan kunjungi website kami di http://www.aorus.com. Semua spesifikasi berdasarkan konfigurasi produsen pada saat pengiriman dan dapat berubah tanpa pemberitahuan sebelumnya, tertulis atau sebaliknya.

### *Mempergunakan Notebook AORUS untuk Pertama Kalinya*

![](_page_37_Picture_3.jpeg)

- 1 Hubungkan kabel daya ke AC adaptor.
- 2 Hubungkan adaptor AC ke DC-in jack di bagian belakang notebook.
- 3 Sambungkan kabel daya ke stopkontak.

**PB 1**

Indikator Baterai lampu menyala, tekan tombol Daya untuk menghidupkan notebook.

RU

IT

ES

ID

DE

FR

 $K \Pi$ 

SC

TC

![](_page_38_Picture_0.jpeg)

#### Peralihan pada Daya

Setelah Anda mengaktifkan notebook untuk pertama kalinya, jangan mematikannya sampai sistem operasi selesai dikonfigurasi. Harap dicatat bahwa volume audio tidak akan berfungsi sampai Windows® Setup telah selesai.

2 Melakukan booting Up notebook untuk Pertama Kalinya

Berdasarkan pada konfigurasi Anda, Microsoft® Windows® Boot Screen adalah layar pertama yang akan Anda lihat setelah notebook dinyalakan. Ikuti petunjuk pada layar dan petunjuk dan memasukkan informasi pribadi Anda untuk menyelesaikan setup dari Sistem Operasi Windows.

### **PERHATIAN**

- Pastikan bahwa PC Notebook Anda terhubung ke adaptor listrik sebelum dinyalakan untuk pertama kalinya.
- Bila menggunakan PC Notebook Anda pada mode power adapter, stopkontak harus dekat dengan unit dan mudah diakses.
- Menemukan label rating input / output pada PC Notebook Anda dan memastikan bahwa itu cocok dengan rating Informasi input / output pada adaptor daya. Beberapa model PC Notebook mungkin memiliki beberapa arus daya output berdasarkan SKU yang tersedia.
- Informasi daya adaptor:

Tegangan input: 100-240 Vac Frekuensi input: 50-60 Hz Peringkat keluar ampere: 10.3 A

Tegangan keluaran Peringkat: 19.5 V

**2 3**

RU

IT

ES

ID

DE

FR

 $K<sub>0</sub>$ 

SC

TC

# *Tur Notebook AORUS Anda*

![](_page_39_Figure_1.jpeg)

Status LED indikator kamera web Kamera Web Sensor Cahava **Mikrofon** 5 Tombo Daya Panel Sentuh Tombol indikator Baterai <sup>O</sup> Indikator LED <sup>®</sup>

 Tekan tombol kanan touchpad untuk memeriksa sisa daya baterai. klik kanan untuk menunjukkan persentase daya yang tersisa. Seperti ditunjukkan di bawah, indikator baterai yang tersedia saat laptop dimatikan, di stand-by atau hibernasi. (Mode Baterai)

![](_page_39_Figure_4.jpeg)

- **@ @** Status LED blutooth
	- 全 Status LED Nirkabel LAN
	- A Status LED HDD
	- 冈 Status LED baterai
	- 资 Status LED daya

![](_page_39_Figure_10.jpeg)

ID

DE

FR

 $K \Pi$ 

SC

TC

EN

IT

RU

![](_page_40_Figure_0.jpeg)

![](_page_40_Figure_1.jpeg)

- Colokan DC-in
- 2 Colokan USB 3.0
- **2 3** 3 Colokan Ethernet

RU

IT

ES

### **PERINGATAN**

**4 5**

- Jangan pernah mengeluarkan baterai lithium. Untuk setiap kebutuhan layanan, hubungi Pusat servis resmi AORUS setempat.
- Jangan menginstal PC Notebook pada posisi miring atau tempat rawan getaran, atau hindari menggunakan PC Notebook pada lokasi yang disebutkan dengan waktu yang panjang. Ini akan meningkatkan risiko bahwa kerusakan atau kerusakan produk akan terjadi.
- Jangan menyimpan dan menggunakan PC Notebook di sinar matahari langsung atau lokasi di mana suhu melebihi 112 ° F (45 ° C) seperti di dalam kendaraan. Akan terjadi bahaya ekspansi baterai Lithium-ion dan penuaan.
- Jangan menggunakan PC Notebook di lokasi ventilasi yang buruk seperti di tempat tidur, di atas bantal atau bantal, dll, dan jangan menggunakannya dalam lokasi seperti kamar dengan pemanas lantai, karena dapat menyebabkan komputer untuk overheat. Perhatikan ventilasi PC Notebook (di samping atau bawah) jangan diblokir terutama di area tersebut. Jika ventilasi diblokir, mungkin berbahaya dan menyebabkan PC Notebook terlalu panas.

FR

 $K \Pi$ 

SC

TC

EN

ID

### **Upgrade Perangkat Keras**

Pengguna dapat meng-upgrade memori atau membawa X5 ke pusat perbaikan terdekat untuk mengupgrade; Silahkan kunjungi website resmi AORUS untuk merek memori yang kompatibel.

### **PERINGATAN**

- Pastikan X5 tidak diaktifkan dan tidak dicolok ke sumber listrik pada saat meng-upgrade. Setiap kerusakan selama proses upgrade pengguna tidak akan ditanggung oleh garansi, dan user harus bertanggung jawab untuk biaya perbaikan terkait; maka merekomendasikan untuk membawa laptop Anda ke pusat layanan terdekat untuk upgrade.
- Memori menjaga kompatibilitas dan kinerja yang optimal, silahkan pilih slot yang sesuai dengan kondisi di bawah ini ketika melakukan upgrade pada memori, untuk diinstal dan menghindari masalah kompatibilitas atau kinerja yang buruk; Untuk produsen modul memori yang didukung, kunjungi AORUS situs resmi FAQ untuk referensi.

### **Perlindungan baterai**

Ketika baterai digunakan untuk jangka waktu (tidak terhubung ke sumber listrik dan dalam modus kinerja tinggi), daya Massal pemakaian pada baterai dalam waktu singkat dapat menyebabkan baterai untuk berjalan pada temprature tinggi dan dapat mempersingkat umur nya. Untuk melindungi umur baterai, baterai tidak akan dikenakan biaya bila suhunya lebih tinggi dari 45 ° C mekanisme untuk ini adalah untuk melindungi daya tahan baterai. Namun, setelah pengguna terhubung ke adaptor daya, baterai akan berhenti pemakaian dan suhu di bawah adalah 45 ° C, baterai akan mulai pengisian kembali ke sumber dan untuk memelihara operasi yang normal.Command & Control adalah software yang mengintegrasikan daftar pengaturan daya, memberikan pengguna lebih cepat dan pengalaman yang lebih baik ketika kustomisasi diperlukan.

### *Lampiran*

### **Garansi & Servis**

Informasi terkait sehubungan dengan Garansi, Servis dan juga informasi lainnya. Silahkan lihat kartu garansi atau situs web layanan sebagai berikut link: http://www.aorus.com

### **Pertanyaan Umum:**

FAQ (Pertanyaan umum) silahkan lihat link di bawah ini: http://www.aorus.com

SC

TC

EN

 $K \Pi$ 

ES

IT

RU

### **Felicidades por la compra de tu portátil AORUS!**

Este Manual te ayudará a empezar a usar tu portátil. Para obtener información más detallada, por favor visite nuestro sitio web en http://es.aorus.com. Todas las especificaciones están sujetas a la configuración del fabricante en el momento de envío y pueden cambiar sin previo aviso.

# *Primer contacto con el portátil AORUS*

![](_page_43_Picture_3.jpeg)

- 1 Conecta el cable de alimentación al adaptador de CA.
- 2 Conecta el adaptador de CA a la entrada de CC en la parte posterior del portátil.
- Conecta el cable de alimentación a la toma de corriente.

**PB 1**

<sup>4</sup> Mientras que el indicador de la batería se enciende, presione el botón de encendido para encender el ordenador portátil.

ES

ID

DE

FR

 $K \Pi$ 

SC

TC

EN

![](_page_44_Picture_0.jpeg)

#### Activar el equipo

Después de encender el ordenador portátil por primera vez, no lo apague hasta que el sistema operativo haya sido configurado. Tenga en cuenta que el volumen del audio no funcionará hasta que el programa de instalación Windows® haya finalizado.

2 Reiniciar el ordenador portátil por primera vez

Dependiendo de la configuración, la pantalla de inicio de Microsoft® Windows® puede ser la primera pantalla que vea al inicio. Siga las instrucciones en pantalla e introduzca su información personal para completar la configuración del sistema operativo Windows® .

### **IMPORTANTE**

- Asegúrese de que su PC portátil está conectado a un adaptador de corriente con conexión antes de encenderlo por primera vez.
- Cuando utilice su portátil en modo de adaptador, la toma de corriente debe estar cerca de la unidad y con fácil acceso.
- Busque la etiqueta de entrada / salida en su PC portátil y asegúrese de que coincide con la información de clasificación de entrada / salida en su adaptador de corriente. Algunos modelos de PC portátil pueden tener múltiples corrientes de salida de clasificación basado en el SKU disponible.
- Información de adaptador de corriente ·

voltaje de entrada: 100-240 Vac

frecuencia de entrada : 50-60 Hz

amperaje de salida : 10.3 A

tensión de salida de los huéspedes: 19.5 V

RU

IT

ES

ID

DE

FR

 $K<sub>0</sub>$ 

SC

TC

### *Presentación del portátil AORUS*

![](_page_45_Figure_1.jpeg)

**O** Presione el botón derecho del touchpad para ver el nivel de batería restante. Haga clic en el botón derecho, como se muestra a continuación, cuando el equipo está apagado o en hibernación, le dirá el nivel de la batería disponibles en incrementos de 20%. (modo batería).

![](_page_45_Figure_3.jpeg)

![](_page_45_Figure_4.jpeg)

- Bluetooth LED de estado
	- 全 Estado Wifi LED
	- A Estado del LED de disco duro
	- LED que indica de estado 冈 de la batería
	- LED que indica de estado -84 de la alimentación

RU

IT

ES

ID

DE

FR

 $K \Pi$ 

SC

TC

![](_page_46_Figure_0.jpeg)

![](_page_46_Figure_1.jpeg)

- Entrada de corriente
- 2 Puerto USB 3.0
- **2 3** 3 Puerto de red (RJ45)

**5**

### **ADVERTENCIA**

**4 5**

- NUNCA retire la batería de litio por sí mismo. En caso necesario, por favor, póngase en contacto con el centro de reparación AORUS más cercano
- No instale el equipo portátil en una inclinación o en un lugar propenso a las vibraciones, o evite el uso del portátil por mucho tiempo.Esto aumenta el riesgo de que se produzca un fallo de funcionamiento o daños en el producto.
- No almacene ni utilice el portátil de luz directa del sol o del lugar donde la temperatura exceda los 112 °F (45 ° C) como el interior de un vehículo.Existe el peligro de la expansión de la batería de iones de litio y su deterioro.
- Le recomendamos no emplear el portátil en un lugar mal ventilado y tampoco en lugares como una habitación con calefacción en el suelo ya que puede hacer que el equipo se sobrecaliente.Tenga cuidado de que los orificios de ventilación del PC portátil (en el lado o la parte inferior) puesto que tienen que estar desbloqueados en cualquier entorno. Si los orificios de ventilación están bloqueados, puede ser peligroso y provocar que el portátil se sobrecaliente.

![](_page_47_Figure_5.jpeg)

 $K \Pi$ 

SC

TC

EN

ID

# *Manual de Operaciones del X5*

#### **Actualización de hardware**

El Usuario puede actualizar la memoria o llevar el X5 al centro de reparación más cercano para actualizarlo. Por favor, visite la web oficial de AORUS para confirmar las marcas de memoria compatibles.

### **Precaución**

- Por favor, aseqúrese de que el X5 no está encendido y desenchufado de la toma de corriente antes de la actualización. Cualquier daño durante la actualización por parte del usuario no estará cubierto por la garantía, y el usuario será responsable de los costos de reparación relacionados; por lo tanto, se recomienda llevar el ordenador portátil al centro de servicio más cercano para la actualización.
- Memoria: Con el fin de mantener la compatibilidad y un rendimiento óptimo, elija la ranura que se ajuste a la condición de abajo cuando se actualiza. La memoria debe instalarse correctamente para evitar problemas de compatibilidad o bajo rendimiento; para ver la lista de fabricantes compatibles, por favor visite la web oficial de AORUS.

### **Protección de la batería**

Cuando la batería está en uso por un período de tiempo (no conectado a la fuente de alimentación y en el modo de alta resolución), el poder masivo de descarga de la batería en un corto período de tiempo puede causar que la batería funcione a altas temperaturas y puede acortar su vida útil. Con el fin de proteger la vida útil de la batería, la batería no debería ser cargada cuando la temperatura supere los 45 ° C. La razón de esto es proteger la vida de la batería. Sin embargo, cuando el usuario conecta al adaptador de corriente, la batería deja de descargarse y a temperaturas inferiores a 45 ° C es, la batería comenzará a cargarse de nuevo.Command y Control es un software que integra una lista de la configuraciones básicas en una sola interfaz , proporcionando una experiencia de usuario mejor y más rápida cuando se necesita la personalización .

# *Apéndice*

### **Garantía y Servicio**

Por favor consulte la tarjeta de garantía o visite sitio web de AORUS servicio como el siguiente enlace: http://es.aorus.com

**6 PB**

### **Preguntas frecuentes**

FAQ (Preguntas más frecuentes), por favor consulte el siguiente enlace: http://www.aorus.com

EN

 $K \Pi$ 

ID

### **Congratulazioni per l'acquisto del notebook Aorus!**

Questo manuale vi aiuterà a iniziare la configurazione del notebook. Per informazioni più dettagliate si prega di visitare il nostro sito http://www.aorus.com. Tutte le specifiche sono soggette alla configurazione del produttore al momento della spedizione e sono soggette a modifiche senza preavviso, per iscritto o in altro modo.

### *Utilizzando Aorus Notebook per la prima volta*

![](_page_49_Picture_3.jpeg)

- 1 Collegare il cavo di alimentazione nell'adattatore AC.
- 2 Collegare l'adattatore AC al jack DC-in sul retro del notebook.
- Collegare il cavo di alimentazione a una presa elettrica.

**PB 1**

4 Mentre la spia della batteria si accende, premere il pulsante di avvio per accendere il notebook.

RU

ES

ID

DE

FR

 $K \Pi$ 

SC

TC

![](_page_50_Picture_0.jpeg)

#### Accensione del Potere

Dopo aver acceso il notebook per la prima volta, non riagganciare fino a quando il sistema operativo è configurato. Si prega di notare che il volume audio non funzionerà fino a quando l'installazione di Windows<sup>®</sup> è completata.

#### 2 Ruotando il notebook per la prima volta

Seconda alla configurazione, la schermata di avvio di Microsoft® Windows® sarà il primo schermo si vedrà l'avvio del notebook. Segui le istruzioni e sullo schermo e personalizza le vostre informazioni personali per completare l'installazione del sistema operativo Windows® .

### **IMPORTANTE**

- Accertarsi che l'adattatore il notebook è collegato prima di collegare per la prima volta.
- Quando si utilizza la modalità di alimentatore per notebook, la presa deve essere vicina all'unità e facilmente accessibile.
- Individuare la voce-valutazione etichetta / output sul Notebook PC e verificare che l'ingresso di smistamento informazioni / uscita corrisponde con l'alimentatore. Alcuni modelli di notebook possono avere diverse correnti di uscita in base alla SKU disponibile.

**2 3**

■ Informazioni alimentatore ·

tensione in ingresso: 100-240 Vac frequenza di ingresso: 50-60 Hz Valutazione uscita ampere: 10.3 A Tensione di uscita : 19.5 V

RU

IT

ES

ID

DE

FR

 $K<sub>0</sub>$ 

SC

TC

### *Un giro al notebook Aorus*

![](_page_51_Figure_1.jpeg)

![](_page_51_Figure_2.jpeg)

![](_page_51_Figure_3.jpeg)

**2 3**

![](_page_51_Figure_4.jpeg)

- **2** 8 LED di stato Bluetooth
	- LED di stato Lan senza fili 全
	- A LED stato HDD
	- ӣ LED Stato della batteria
	- 冶. Indicatore LED

ES

ID

DE

FR

 $K \Pi$ 

SC

TC

![](_page_52_Figure_0.jpeg)

**2 3** 3 Porta Ethernet

**5**

### **Attenzione**

**4 5**

- Non rimuovere la batteria al litio installata. Per ogni servizio necessario, si prega di contattare il centro di assistenza autorizzato Aorus a posto.
- Non installare il Notebook PC su un taglio o un luogo soggetto a vibrazioni, o evitare di utilizzare il notebook in quella posizione per un lungo tempo. Aumenta il rischio che si verifichino problemi di funzionamento o danni al prodotto.
- Non conservare e utilizzare Notebook PC in luce diretta del sole o la posizione in cui la temperatura supera (45 ° C) 112 ° F come ad esempio all'interno di un vehicle.C`e il pericolo di espansione della batteria agli litio e l'invecchiamento.
- Non utilizzare il Notebook PC in un luogo scarsamente ventilato quale sulla biancheria da letto, su un cuscino o un cuscino, ecc, e non utilizzarlo in un luogo come la camera con riscaldamento a pavimento in quanto potrebbe causare surriscaldare per il computer.stai attebto che le aperture di Notebook PC (sul lato o sul fondo) non siano bloccati soprattutto in questi ambienti. Se le prese d'aria sono bloccate, può essere pericoloso e causare surriscalda il Notebook PC.

 $K \Pi$ 

SC

TC

EN

ID

#### **Aggiornamento di Hardware**

L'utente può aggiornare la memoria o per portare a X5 per di più sul vostro centro locale di riparazione per l'aggiornamento; Si prega di visitare il sito ufficiale per controllare Aorus marche di memoria compatibile.

#### **Attenzione**

- Si prega di verificare che il X5 è spento o scollegato dalla rete elettrica prima di aggiornare. Eventuali danni durante l'aggiornamento l'utente non è coperto da garanzia, e l'utente è responsabile per i costi di riparazione relativo; Pertanto, si consiglia di prendere il notebook per di più sul vostro centro locale di riparazione per l'aggiornamento.
- Memoria Al fine di mantenere la compatibilità e prestazioni ottimali, si prega di scegliere lo slot che si adatta alla condizione di sotto quando è installata la memoria per l'aggiornamento di prevenire o problemi di compatibilità underperforming; Per i produttori di moduli di memoria compatibili, si prega di visitare il sito ufficiale del Aorus per il vostro riferimento.

### **Protezione della batteria**

Quando la batteria è in uso per un periodo di tempo (non collegato alla sorgente di alimentazione e la modalità a prestazioni elevate), la massiccia scarico batteria in un breve periodo può causare funzionamento alla temperatura elevata e accorcia la vita dei bateria.A fine di proteggere la durata della batteria, la batteria non deve essere ricaricata quando la temperatura è superiore a 45 ° C. il meccanismo per questo è di proteggere la batteria. Tuttavia, quando l'utente si collega alla scheda, la batteria interrompe lo scarico e la temperatura è inferiore a 45 ° C, la batteria inizia a caricare nuovamente la sorgente e mantenere il funzionamento normal.Command & Control è un software che include un elenco di impostazioni di base per una singola interfaccia, fornendo all'utente un'esperienza più veloce e meglio quando è necessaria la personalizzazione.

# *Appendice*

#### **Garanzia e servizio**

Garanzia e assistenza e le relative informazioni, consulta la scheda di garanzia o di un sito di servizio AORUS mostrato sul link qui sotto: http://www.aorus.com

### **FAQ**

FAQ (Frequently Asked Questions), consulta il seguente link: http://www.aorus.com

RU

IT

ES

ID

DE

FR

 $K \Pi$ 

SC

TC

### **Поздравляем Вас с покупкой ноутбука AORUS!**

Это руководство пользователя поможет Вам с настройками Вашего ноутбука. Для более детальной информации, пожалуйста, посетите наш сайт http://www.aorus.com. Все технические характеристики на момент транспортировки предусмотренны техническим описанием изготовителя и могут быть изменены без предварительного уведомления, письменно или иным способом.

# *Использование ноутбука AORUS впервые*

![](_page_55_Picture_3.jpeg)

- Подключите кабель питания к адаптеру переменного тока.
- <sup>2</sup> Подключите адаптер переменного тока к разъёму для подключения питания постоянного тока на задней панели ноутбука.

IT

ES

ID

DE

FR

KП

SC

TC

EN

Подключите кабель питания к электрической розетке.

**PB 1**

4 Когда индикатор батареи загорелся, нажмите кнопку питания, чтобы включить ноутбук.

![](_page_56_Picture_0.jpeg)

#### Включение питания устройства

После того, как Вы впервые включите ноутбук, не выключайте его до тех пор, пока операционная система не будет настроена. Пожалуйста, обратите внимание, что громкость звука будет отсутствовать до полного завершения установки Windows® .

#### Первая агрузка ноутбука

В зависимости от Ваших системных настроек, экран загрузки Microsoft® Windows® может быть первый экран, который вы увидите при загрузке ноутбука. Следуйте инструкциям на экране и введите свои личные данные для завершения установки операционной системы Windows® .

#### **ВАЖНО**

- Убедитесь, что ваш ноутбук подключен к заземленному адаптеру питания перед тем как включать его в первый раз.
- При использовании ноутбука с адаптером питания, розетка должна находиться вблизи устройства и быть легко доступна.
- Найтиде расположение паспортной таблички производства и распределения продукции на вашем ноутбуке и убедитесь, что она соответствует информации параметров производства и распределения продукции на адаптере питания. Некоторые модели ноутбуков могут иметь несколько даных распределения продукции на основе имеющихся SKU.

**2 3**

■ Информация об адаптере питания:

Входное напряжение: 100-240 Vac

Входная частота: 50-60 Hz

Номинальное выходное напряжение в Амперах: 11.8 A

Номинальное выходное напряжение в Вольтах: 19.5 V

IT

ES

ID

DE

FR

 $K<sub>0</sub>$ 

SC

TC

### *Ознакомление с Вашим ноутбуку AORUS*

![](_page_57_Picture_1.jpeg)

- <sup>1</sup> Индикатор состояния вебкамеры Веб-камера Световой датчик **Микрофон** 5 Кнопка включения/выключения 6 Сенсорная панель Кнопка индикатора батареи <sup>0</sup> Светодиодные индикаторы <sup>®</sup>
- Нажмите правую кнопку сенсорной панели, чтобы проверить оставшийся заряд батареи. Щелкните правой кнопкой мыши, чтобы проверить состояние питания. Как указано ниже, индикатор состояния батареи активный, когда ноутбук выключен, в режиме ожидания или в спящем режиме. (Режим работы от батареи)

![](_page_57_Figure_4.jpeg)

- **2** 8 Индикатор состояния Bluetooth
	- Индикатор состояния  $\widehat{\tau}$
	- беспроводной сети
	- А Индикатор состояния HDD
	- 冈 Индикатор состояния батареи
	- 论 Индикатор состояния питания

ID

DE

FR

 $K \Pi$ 

SC

TC

EN

![](_page_58_Figure_0.jpeg)

![](_page_58_Figure_1.jpeg)

Разъём для подключения питания постоянного тока

**5**

- Порт USB 3.0
- Порт Ethernet

RU

IT

ES

#### EN

TC

### **ВНИМАНИЕ**

**4 5**

- Не вынимайте встроенную литиевую батарею. При любой потребности технического обслуживания, пожалуйста, свяжитесь с Вашим местным авторизованным сервисным центром AORUS.
- Не устанавливайте Ваш ноутбук на неровную или неустойчивую поверхность склонную к вибрациям, или избегайте использования Вашего ноутбука на такой поверхности долгое время. Это увеличивает риск сбоев системы или повреждения ноутбука.
- Не храните и не используйте Ваш ноутбук под воздействием прямх солнечных лучей или в местах, где температура превышает 112 °F (45 °C), как внутри транспортных средств. Существует опасность расширения и старения литий-ионной батареи.
- Не ставте Вашим ноутбук на поверхности с плохой вентиляцией, например, на покрывало или подушку, и т.д., а также на подогреваемый пол, поскольку это может привести к перегреву ноутбука. Следите, чтобы вентиляционные отверстия Вашего ноутбука (сбоку или снизу) не были заблокированы, особенно на этих поверхностях. Если вентиляционные отверстия заблокированы, это может быть опасным и привести к перегреванию ноутбука.

 $K \Pi$ 

SC

DE

ID

### *Руководство по эксплуатации X5*

#### **Обновление аппаратного обеспичения**

Пользователь может самостоятельно заменить оперативную память или отнести X5 в ближайший сервисный центр для замены. Пожалуйста, посетите официальный сайт AORUS для ознакомления с совместимыми марками производителей оперативной памяти.

### **ВНИМАНИЕ**

- Пожалуйста, убедитесь, что X5 выключен и отключен от источника питания до полного обновления. Любые повреждения во время самостоятельной замены гарантия не покрывает, и пользователь несет ответственность за связанные с этим затраты на ремонт; поэтому рекомендуем отнести Ваш ноутбук в ближайший сервисный центр для замены оперативной памяти.
- Помните, для поддержания оптимальной совместимость и производительности при замене оперативной памяти, выберите слот, который соответствует условию, указаному ниже. Оперативная память должна быть установлена правильно во избежание проблем с совместимостью или плохой работой. Для информации о производителях совместимых модулей оперативной памяти, пожалуйста, посетите официальный сайт AORUS.

#### **Защита батареи**

Когда батарея используется в течение некоторого времени (отключена от источника питания и находиться в режиме высокой производительности), за короткий период времени освобождается большой объем єнергии, что может привести к перегреву батареи и сокращению срока ее службы. Для того, чтобы продлить срок службы батареи ее нельзя заряжать, когда ее температура выше 45 °С. Этот механизм используется для того, чтобы продлить срок службы батареи. Тем не менее, после того, как подключить ноутбук к адаптеру питания, при температуре батареи ниже 45 °C, батарея прекращает разряжаться, а начинает заряжаться для поддержания нормальной работы. Command & Control это программное обеспечение, которое объединяет список базовых настроек в один интерфейс, предоставляя пользователю быстрый доступ к ним, когда это необходимо.

### *Дополнение*

#### **Гарантийное и сервисное обслуживание**

Всю необходимую информацию о гарантийном и сервисном обслуживании смотрите в гарантийном талоне или на сайте по ссылке, указанной ниже: http://www.aorus.com/

### **FAQ**

FAQ (часто задаваемые вопросы), пожалуйста, перейдите по ссылке, указанной ниже: http://www.aorus.com/

**6 PB**

IT

ES

ID

DE

FR

 $K<sub>0</sub>$ 

SC

TC